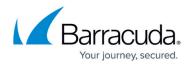

# How to Limit Search Results

#### https://campus.barracuda.com/doc/48660983/

This article refers to the Barracuda ArchiveOne for Files version 7.2.0 and higher.

Note that the search criteria listed in this article is available if applicable to your license.

You can limit search results by using the additional criteria listed in this article.

### Limit Search by Item Type

For Barracuda ArchiveOne for Files, select:

• ArchiveOne for Files only

### Limit Search by Repository Location

You can use the following repository criteria to limit your search:

- Examine all repositories (default)
- Examine a selected list of repositories
  Use Examine a selected list of repositories if you know a particular file is in a specific repository to reduce search time.

### Limit Search by Status

You can limit search results based on the following status types:

- Expiration status
- Deletion status
- On-Hold status

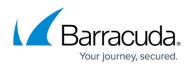

## Barracuda ArchiveOne

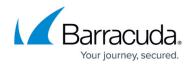

© Barracuda Networks Inc., 2024 The information contained within this document is confidential and proprietary to Barracuda Networks Inc. No portion of this document may be copied, distributed, publicized or used for other than internal documentary purposes without the written consent of an official representative of Barracuda Networks Inc. All specifications are subject to change without notice. Barracuda Networks Inc. assumes no responsibility for any inaccuracies in this document. Barracuda Networks Inc. reserves the right to change, modify, transfer, or otherwise revise this publication without notice.